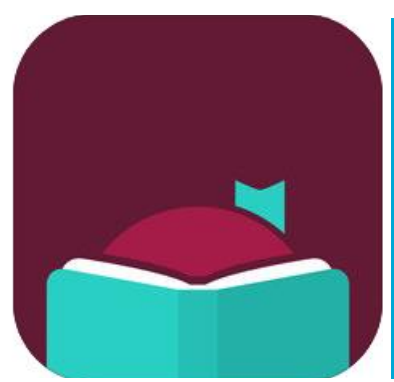

# Libby, by OverDrive

eBooks, eAudiobooks Use the OverDrive app to access eVideos

#### INSTALL

Install the free Libby, by OverDrive app from your preferred app store.

#### LOGIN

Open the Libby app. Follow the instructions on finding Salt Lake County Library Services. Enter your library card number and pin. At the top right, press the circle icon  $\bigcirc$  to manage your libraries.

#### BROWSE & SEARCH

You can now browse the library's collection by selecting "Library" on the bottom left. You may change your "Preferences" or "Explore" specific genres in the middle of the screen. Click on the magnifying glass icon,  $\mathcal{Q}$  at the top,

to search by title. Click "More Options" on the right to refine your search by subject or availability. Click the cover for more information including "Borrow" if the item is available or "Place Hold" if the item is currently unavailable. You will also find a book summary, series order (if applicable), tags, and a star rating. The calendar tells you how many copies the library owns as well as how long the expected wait is. At the bottom of the book cover it will let you know if the item is an eAudiobook. If "Audio" is not shown, the item is an eBook.

#### BORROW & READ OR LISTEN

To view and download your borrowed items, or to view holds, and tags, click on "Shelf" in the bottom right corner. Download by clicking the cloud icon  $\mathbf{R}$  to the right of the book cover. To read or listen to downloaded titles, click on "Loans" at the top left. Tap on the cover you want to access. Select "Manage Loan" and "Return Early" as needed. Manage your held items with "Shelf", then "Holds." Use "Loans" and select "Actions" to change automatic download rules.

**County Library**

**eMagazines**

\*Libby has the same great OverDrive collection, and you may find it more user friendly.

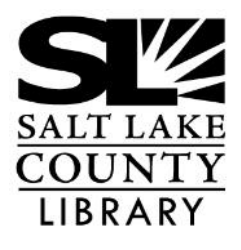

#### **thecountylibrary.org/downloadables**

**eVideo**

**eBooks**

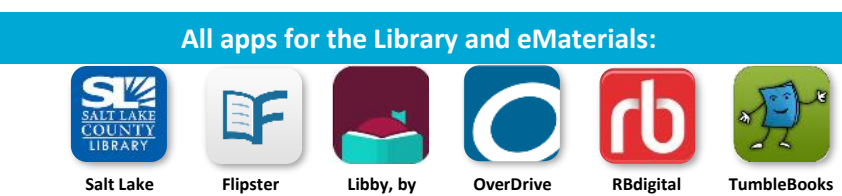

**OverDrive**

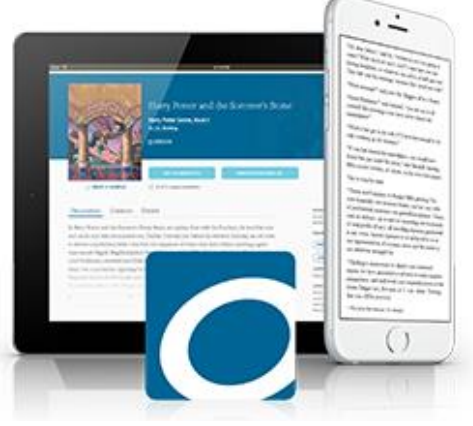

## Libby, by OverDrive

### **eBooks, eAudiobooks**

Use the OverDrive app to access eVideos

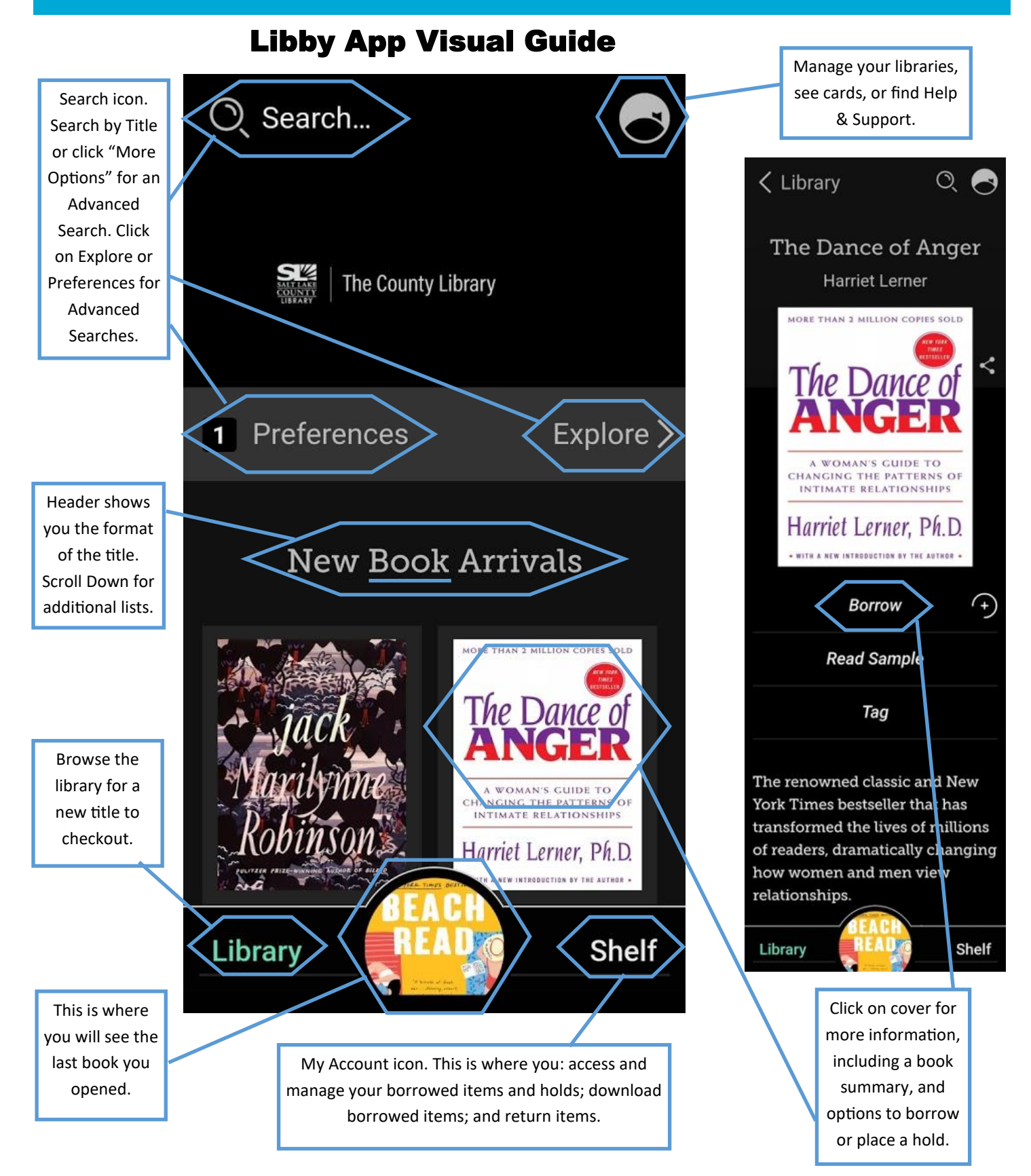

There may be slight variations depending on which type of device (Android vs Apple) you are using, however the icons will be the same.